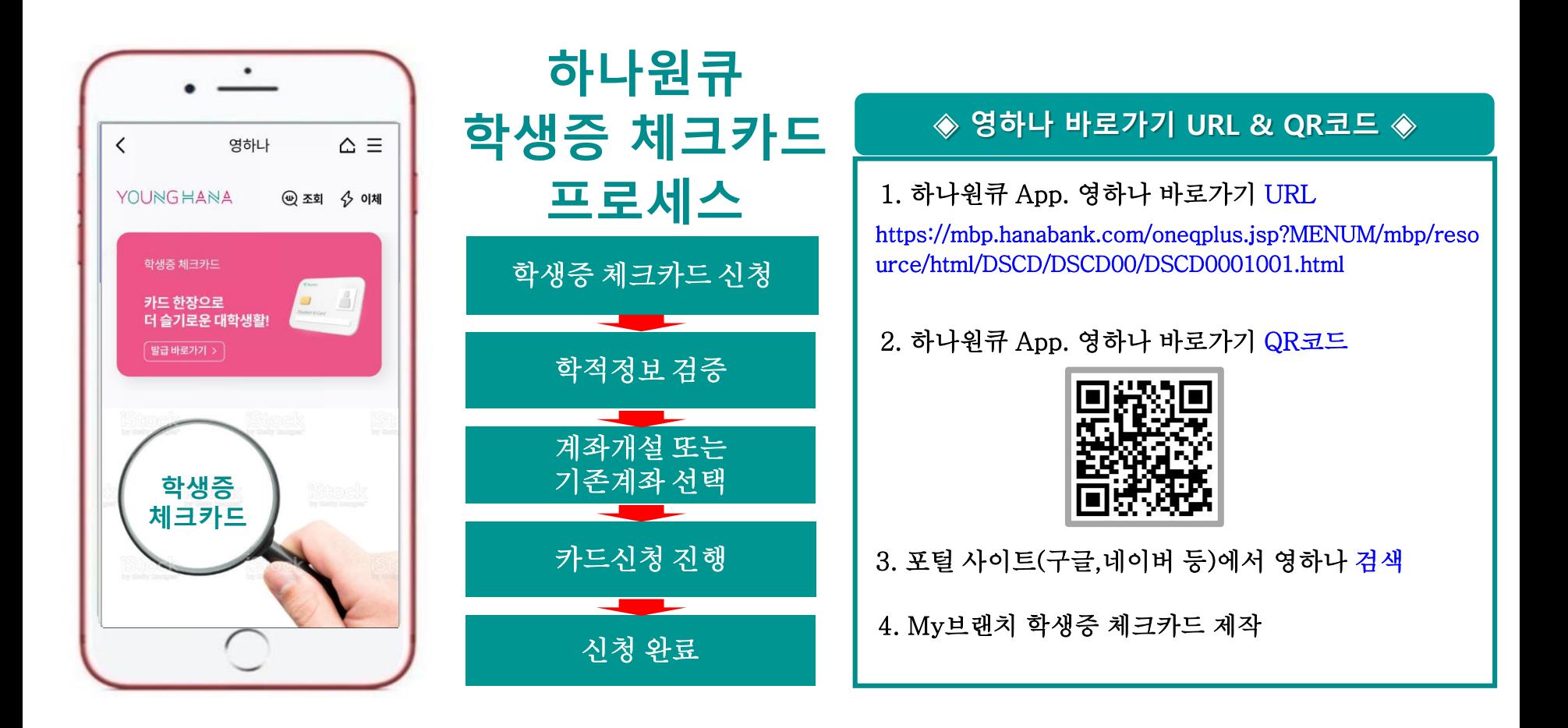

# **대학생 학생증카드 비대면 발급 프로세스 (신규손님, 요약)**

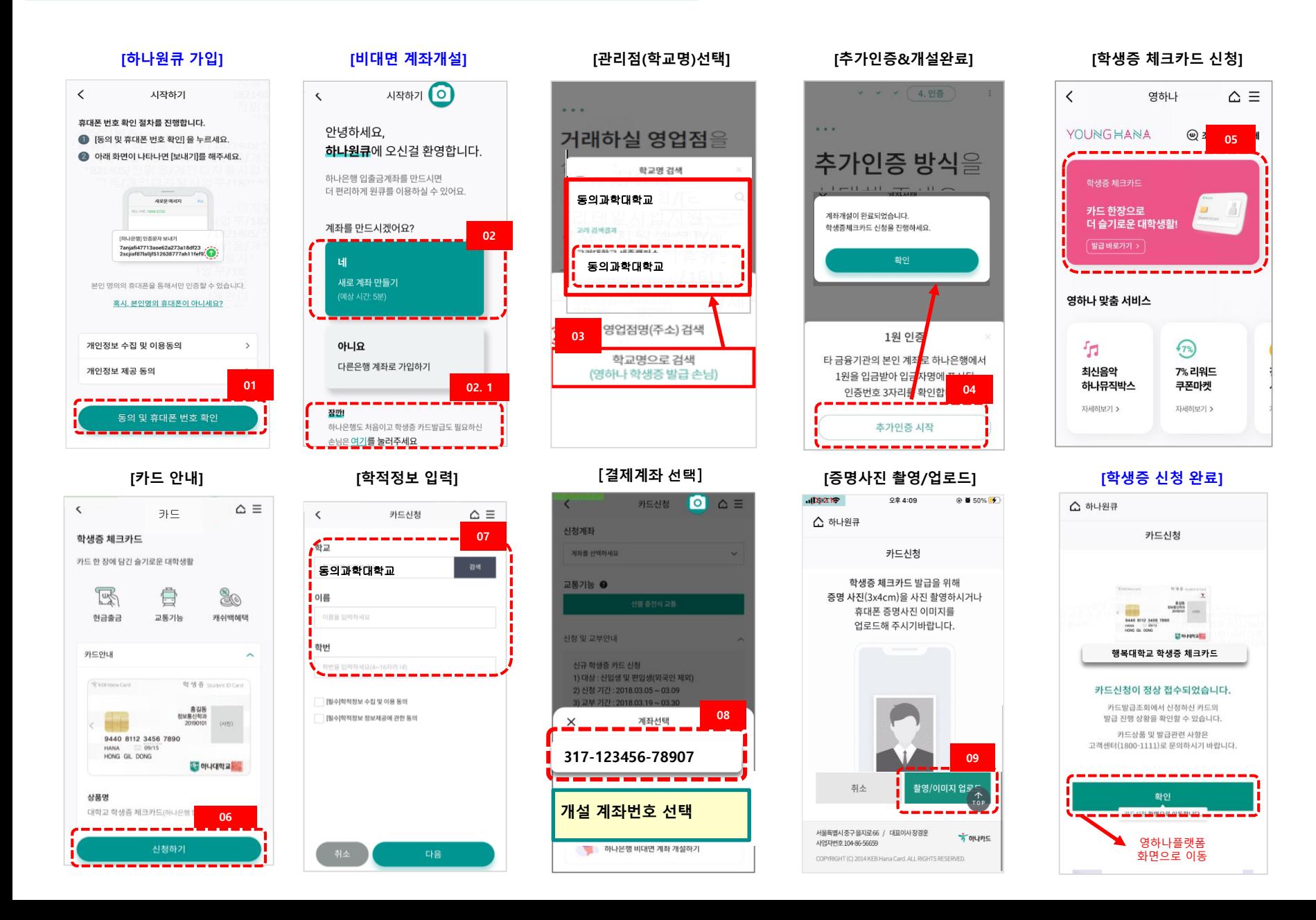

# **대학생 학생증카드 비대면 발급 프로세스 (기존손님, 요약)**

 $\langle$ 영하나  $\triangle \equiv$ YOUNGHANA  $\circledcirc$  3 **01** $\begin{array}{cccccccccccccc} \multicolumn{2}{c}{} & \multicolumn{2}{c}{} & \$ 학생증 체크카드 카드 한장으로 더 슬기로운 대학생활! │ 발급 바로가기 > 영하나 맞춤 서비스 石  $47%$ 최신음악 7% 리워드 하나뮤직박스 쿠폰마켓 자세히보기 > 자세히보기 >

**[학생증 체크카드 신청]**

**[신분증 본인확인] [휴대폰 본인인증]**

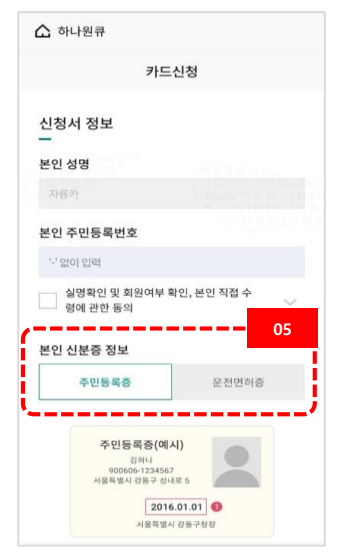

### **[카드 안내]**

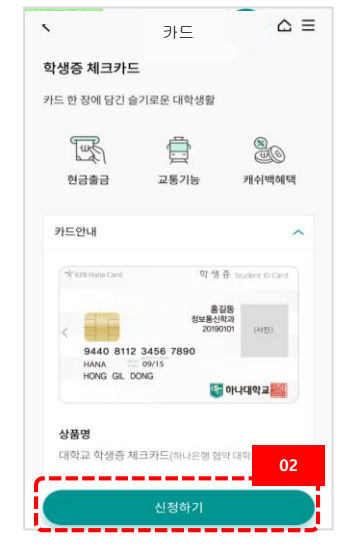

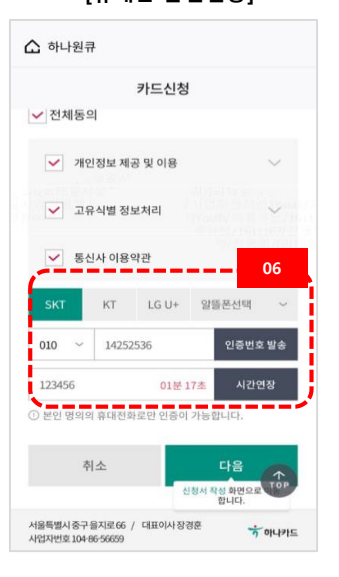

## **[학적정보 입력]** 카드신청  $\wedge$  =  $\langle$ **03** 학교 동의과학대학교 이름 이름을 입력하세요 학번 □ [필수]학적정보 수집 및 이용 동의 □ [필수]학적정보 정보제공에 관한 동의 **[모바일체크카드 신청]** 다음

## **[증명사진 촬영/업로드] [학생증 신청 완료]**

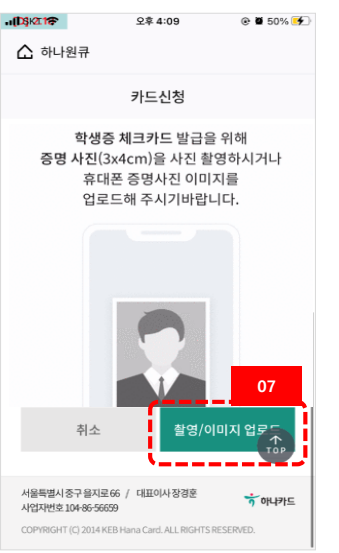

## **[결제계좌 선택]**

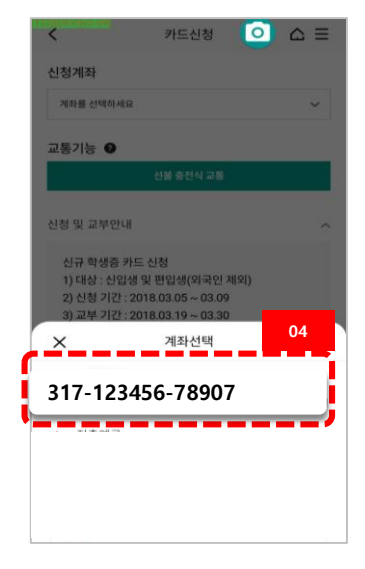

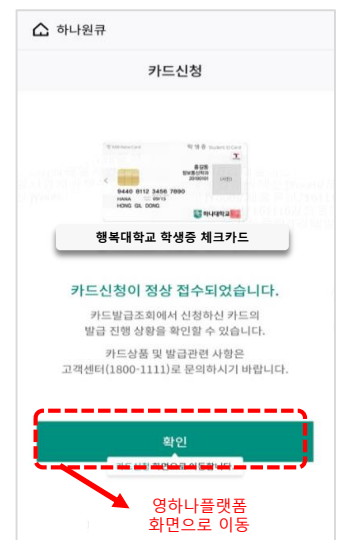